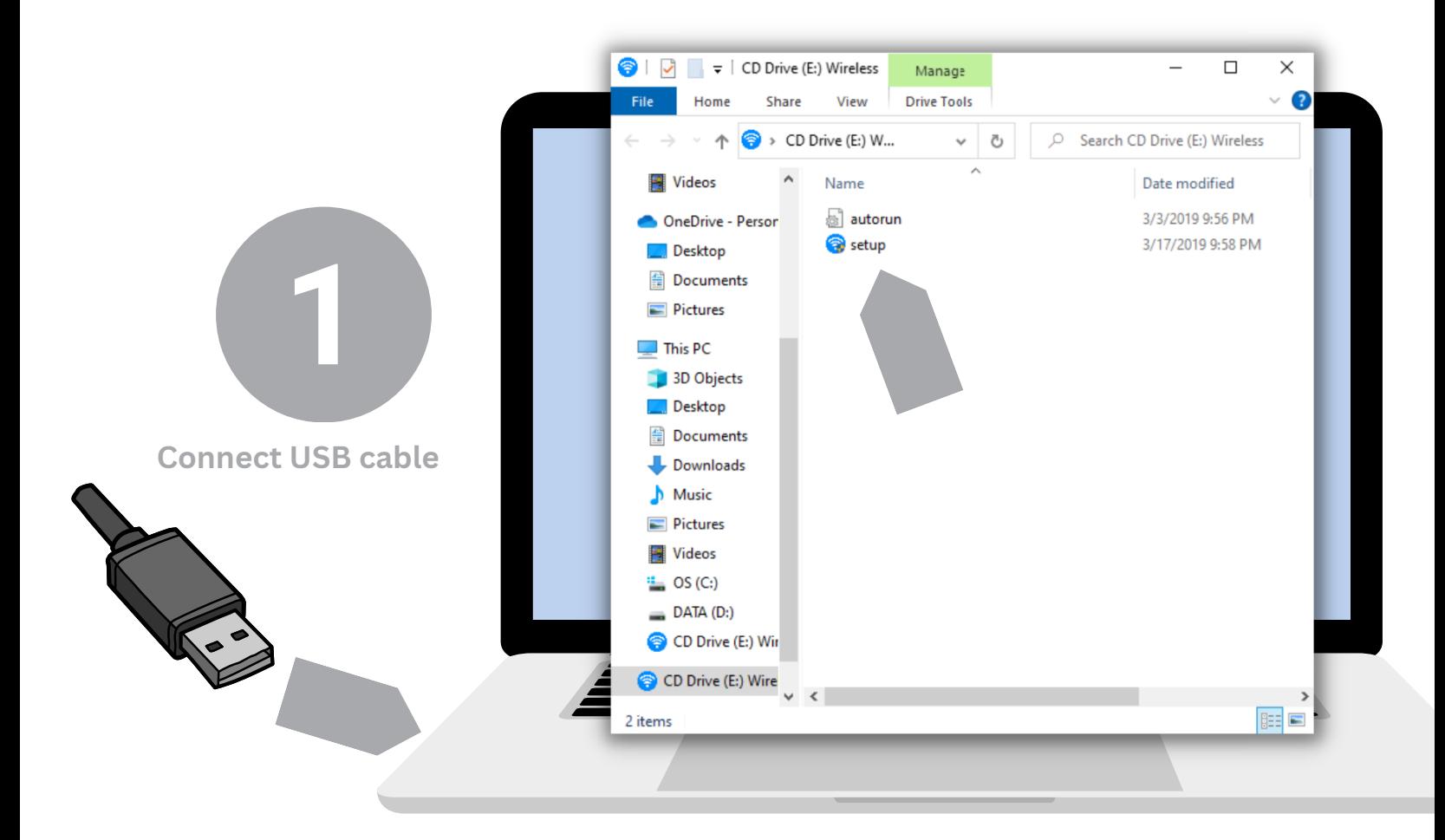

**Run Setup application on popup window (or go to CD drive to launch), no CD needed, software is stored on product**

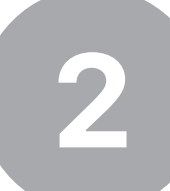

易

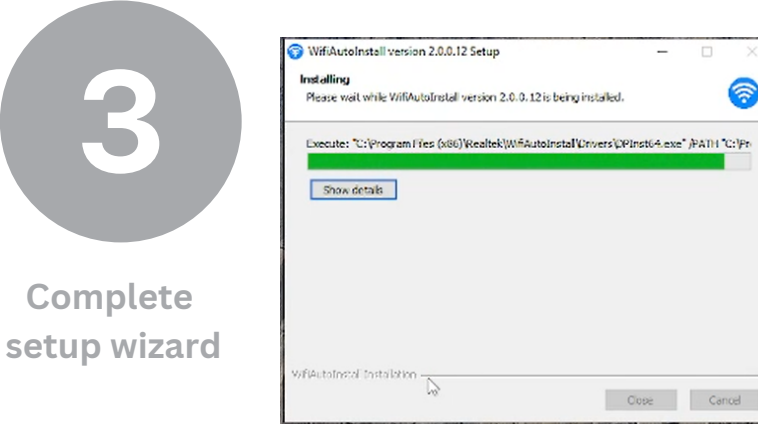

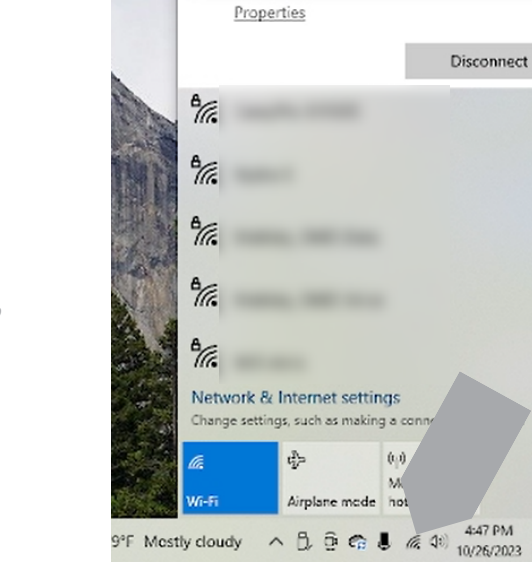

نعاقة

Wi-Fi Wi-Fi 2

**Click WiFi icon, then choose "WiFi 2" to see available networks with your extender**